# VYATTA, INC. | Release Notes

# Vyatta Release 6.3-2011.08.31

August 2011 Document Part No. A0-0095-10-30

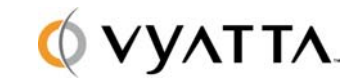

Vyatta 1301 Shoreway Road Suite 200 Belmont, CA 94002 vyatta.com

## **Contents**

These release notes document changes made for Release 6.3-2011.08.31.

- Security
- [New in This Release](#page-1-0)
- Behavior Changes
- Documentation Changes
- Upgrade Notes
- Resolved Issues
- Known Issues

## **Security**

The following security vulnerabilities have been addressed in this release:

CVE-2011-2748: ISC DHCP Server Halt.

A vulnerability existed in DHCP server that caused it to halt if it processed certain packets. The vulnerability has been resolved by discarding or properly processing the packets. This issue is recorded as Bug ID 7467.

CVE-2011-0997: DHCP: dhclient does not strip or escape shell meta-characters.

A vulnerability existed in DHCP client where it did not strip or escape certain shell meta-characters in responses from the DHCP server. This could result in execution of exploit code on the client. The vulnerability has been resolved. This issue is recorded as Bug ID 7467.

Bug ID 7378: Kernel crash when receiving malformed TCP packet

A vulnerability existed where a deliberately malformed TCP packet could cause the kernel to halt. The vulnerability has been resolved in Bug ID 7378.

## New in This Release

This release of the Vyatta system includes features for the Vyatta Subscription Edition.

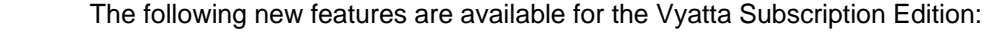

 **Vyatta system virtual appliance for Red Hat KVM.** The Vyatta system now supports the Kernel-Based Virtual Machine (KVM) hypervisor on Red Hat Enterprise Linux version 6.1 (RHEL 6.1), packaged as a prebuilt virtual appliance. Like other virtualization platforms, the Red Hat KVM provides the ability to run multiple virtual systems on a single hardware platform. Instructions for installing and upgrading the Vyatta KVM virtual appliance are provided in a new guide, *Installing and Upgrading for Red Hat KVM.*

<span id="page-1-0"></span>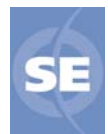

 **Vyatta system as an AMI.** The Vyatta system is now available as an Amazon Machine Image (AMI) for use with Amazon Web Services (AWS). You can launch the Vyatta AMI into a virtual private cloud (VPC) within the AWS cloud and access the Vyatta system remotely. Instructions for installing and upgrading the Vyatta AMI, as well as configuration examples, are provided in a new guide, *Amazon Machine Image Installation and Operations Guide.*

## Behavior Changes

There are no behavior changes in this release.

### <span id="page-2-0"></span>Documentation Changes

To support the introduction of the Vyatta system KVM virtual appliance, a new guide has been developed: "*Installing and Upgrading for Red Hat KVM.*"

To support the introduction of the Vyatta system for Amazon Web Interface, a new guide has been developed: "*Amazon Machine Image Installation and Operations Guide.*"

### Upgrade Notes

#### **FULL-UPGRADE COMMAND DEPRECATED**

The package upgrade method of upgrading and the "full-upgrade" command are **no longer supported**. Image-based upgrade is now the only supported upgrade method for physical systems. If you are upgrading in a virtualized environment, use the procedures specific to virtual system upgrade described in the *Vyatta Installation and Upgrade Reference Guide*.

#### **DISK SPACE REQUIREMENTS**

If you are upgrading from VSE6.1, please ensure that you have enough disk space to upgrade, as the system does not automatically detect lack of space and notify you. This issue is corrected in releases post-VSE6.1.

#### **DOUBLE-QUOTE CHARACTERS IN CONFIGURATION**

If you are upgrading a system that uses the double quote (") character in a value string within the configuration, you must remove the configuration lines containing the double quote character before upgrading. Some such lines can be replaced with functionally equivalent configuration after the upgrade. Failure to do so can render the system inaccessible once it is upgraded.

The double quote character is sometimes used in free-form text values such as the openvpn-option, DHCP global-parameters and shared-network-parameters, system login banner, and interface description values. Some instances can be worked around using alternate configuration. For example, the configuration:

interfaces openvpn vtunX openvpn-option "--push "route 10.254.0.0 255.255.0.0""

can be replaced after upgrade with either:

interfaces openvpn vtunX openvpn-option "--push route 10.254.0.0 255.255.0.0"

or:

interfaces openvpn vtunX server push-route 10.254.0.0/16

Instances that cannot be worked around must be removed from the configuration prior to upgrading.

#### **MIGRATION OF CONFIGURATION DATA**

Release 6.2 changed the location of certain configuration information. If you are upgrading from VSE6.2 or an earlier release, you must perform a migration procedure to preserve configuration information for some features. Affected features are as follows:

- Web proxy and URL filtering (Vyattaguard database and the community blacklists)
- Intrusion prevention (community rules and SNORTVRT subscriptions)
- Configuration parameters that reference file locations from the CLI (for example, WAN load-balancing hook, OpenVPN and L2TP/IPsec certificates, IPsec and RSA keys, and so on)

If you are not using these features, you can skip the procedures below.

These procedures will store your data in a manner consistent with the ongoing imageupgrade process. The procedures only need to be performed once; subsequent upgrades do not require them.

#### **URL-filtering/Web Proxy**

To preserve web proxy information, copy the required URL-filtering files from the old image to the new image.

Upgrade to the new image, following the procedures in the *Vyatta System Installing and Upgrading Reference Guide.* This is the "running system."

- 1. If your web proxy uses the VyattaGuard database, restore configuration as follows:
	- If it exists, delete the directory **/config/url-filtering/sitefilter/** on the running system, as follows:

delete file running://config/url-filtering/sitefilter/

 Copy the file *image-name***://var/lib/sitefilter/** (where *image-name* is the name of the pre-upgrade image; for example, **VSE6.2-2011.04.06**), to **/config/urlfiltering/sitefilter/** on the running system, as in the following example:

copy file VSE6.2-2011.04.06://var/lib/sitefilter/ to running://config/urlfiltering/sitefilter/

- 2. If your web proxy uses a community blacklist, restore configuration as follows:
	- On the running system, delete the directory **/config/url-filtering/ squidguard/**, as follows:

delete file running://config/url-filtering/squidguard/

 Copy the file *image-name***://var/lib/squidguard/** (where *image-name* is the name of the pre-upgrade image) to **/config/url-filtering/squidguard/** on the running system, as in the following example:

copy file VSE6.2-2011.04.06://var/lib/squidguard/ to running://config/urlfiltering/squidguard/

3. Restart your system to reload configuration.

#### **Intrusion Prevention System**

To preserve IPS information, copy the required IPS files from the old image to the new image.

- 1. Upgrade to the new image, following the procedures in the *Vyatta System Installing and Upgrading Reference Guide.* This is the "running system." Have the files from the old image available to you.
- 2. Copy the file *image-name***://opt/vyatta/etc/ips/snortrules-snapshot-***num***.tar.gz** (where *image-name* is the name of the pre-upgrade image and *num* is the number of your Snort rules database. The following example copies the Snort version 2.8.5.3 rule set from image VSE6.2-2011.04.06 to the running system:

copy file VSE6.2-2011.04.06://opt/vyatta/etc/ips/snortrules-snapshot-2583.tar.gz to running://config/ips/snortrules-snapshot-latest.tar.gz

3. Restart your system to reload configuration.

#### **Scripts and Certificates**

To preserve script and certificate information, three steps are required after upgrading to the new image:

- 1. Copy certificates and scripts to the new directory.
- 2. Update any configuration node referencing the script to use the new path.
- 3. Restart your system to reload configuration.

As an example, the following procedure migrates X.509 certificates. In this example, the certificates on the old image reside in **/opt/vyatta/etc/certs/x509** and are copied to the **x509** subdirectory in **/config/auth**.

- 1. Upgrade to the new image, following the procedures in the *Vyatta System Installing and Upgrading Reference Guide.* This is the "running system." Have the files from the old image available to you.
- 2. Copy the certificates, as follows:

copy file VSE6.2-2011.04.06://opt/vyatta/etc/certs/x509/ to running://config/auth/x509/

3. Restart your system to reload configuration.

The following example migrates a script called **wlb-hook**. In the example, this script is referenced in the **load-balancing wan hook** configuration node using the absolute path **/home/vyatta/wlb-hook**.

- 1. Upgrade to the new image, following the procedures in the *Vyatta System Installing and Upgrading Reference Guide.* This is the "running system." Have the files from the old image available to you.
- 2. Copy the file *image-name***://home/vyatta/wlb-hook** (where *image-name* is the name of the pre-upgrade image; for example, **VSE6.2-2011.04.06**), to **/config/scripts/wlbhook** on the running system.

copy file VSE6.2-2011.04.06://home/vyatta/wlb-hook to running://config/scripts/wlb-hook

3. In WAN load balancing configuration, modify the **load-balancing wan hook** node to have the value of the new path: **/config/scripts/wlb-hook**.

configure set load-balancing wan hook / config/scripts/wlb-hook commit exit

4. Restart your system to reload configuration.

## Resolved Issues

The following issues have been resolved in this release.

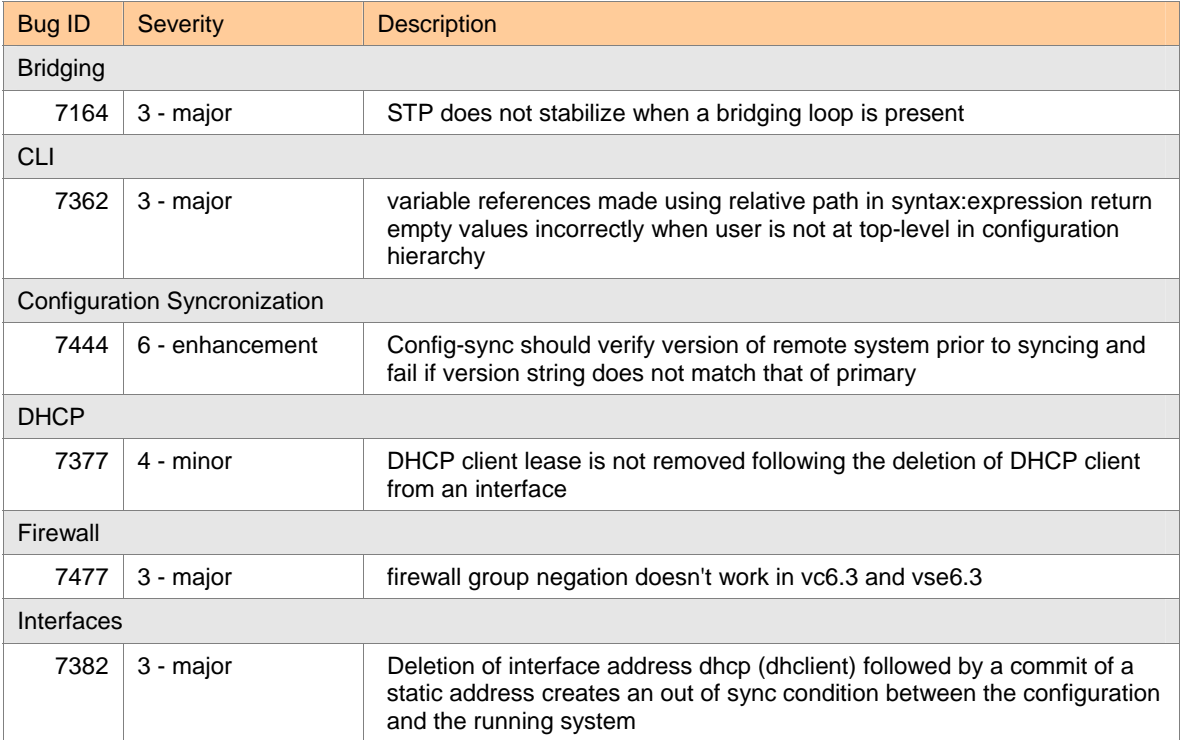

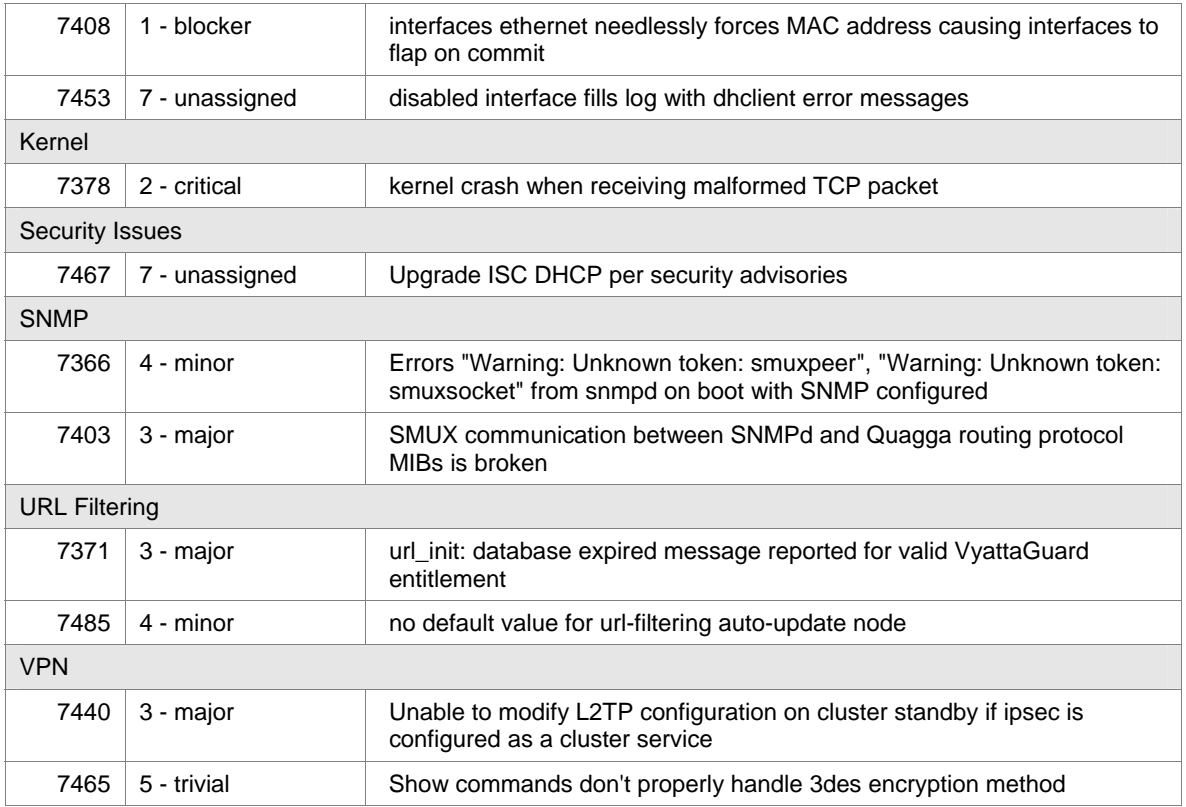

## Known Issues

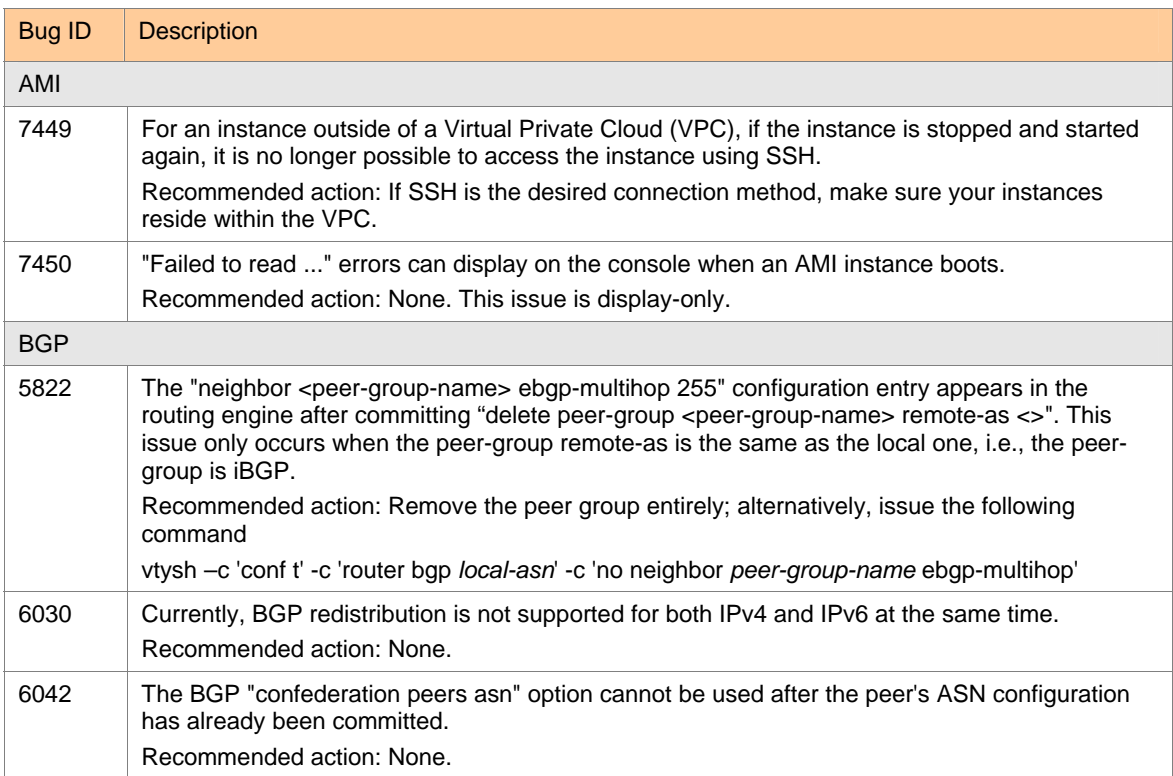

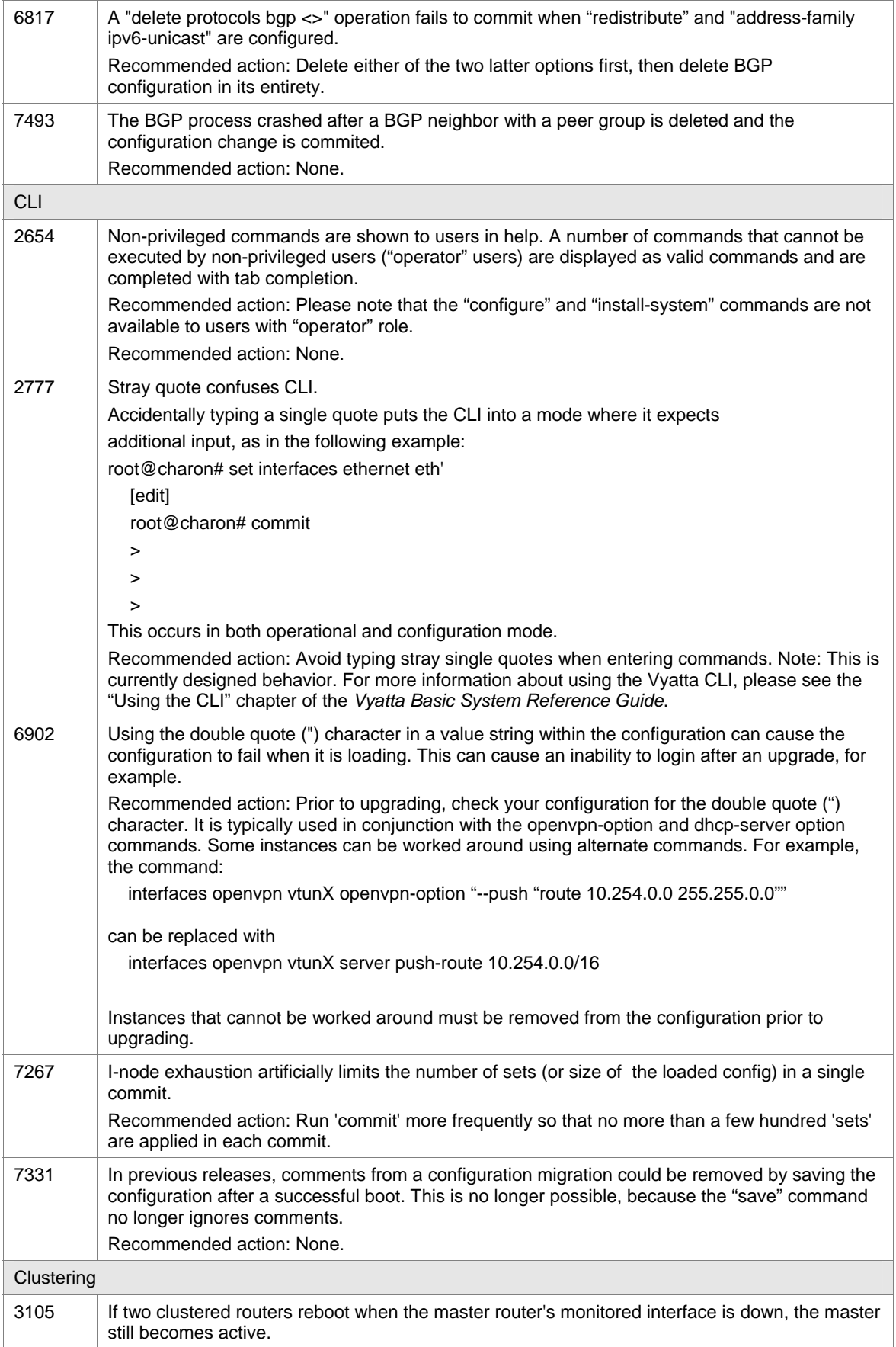

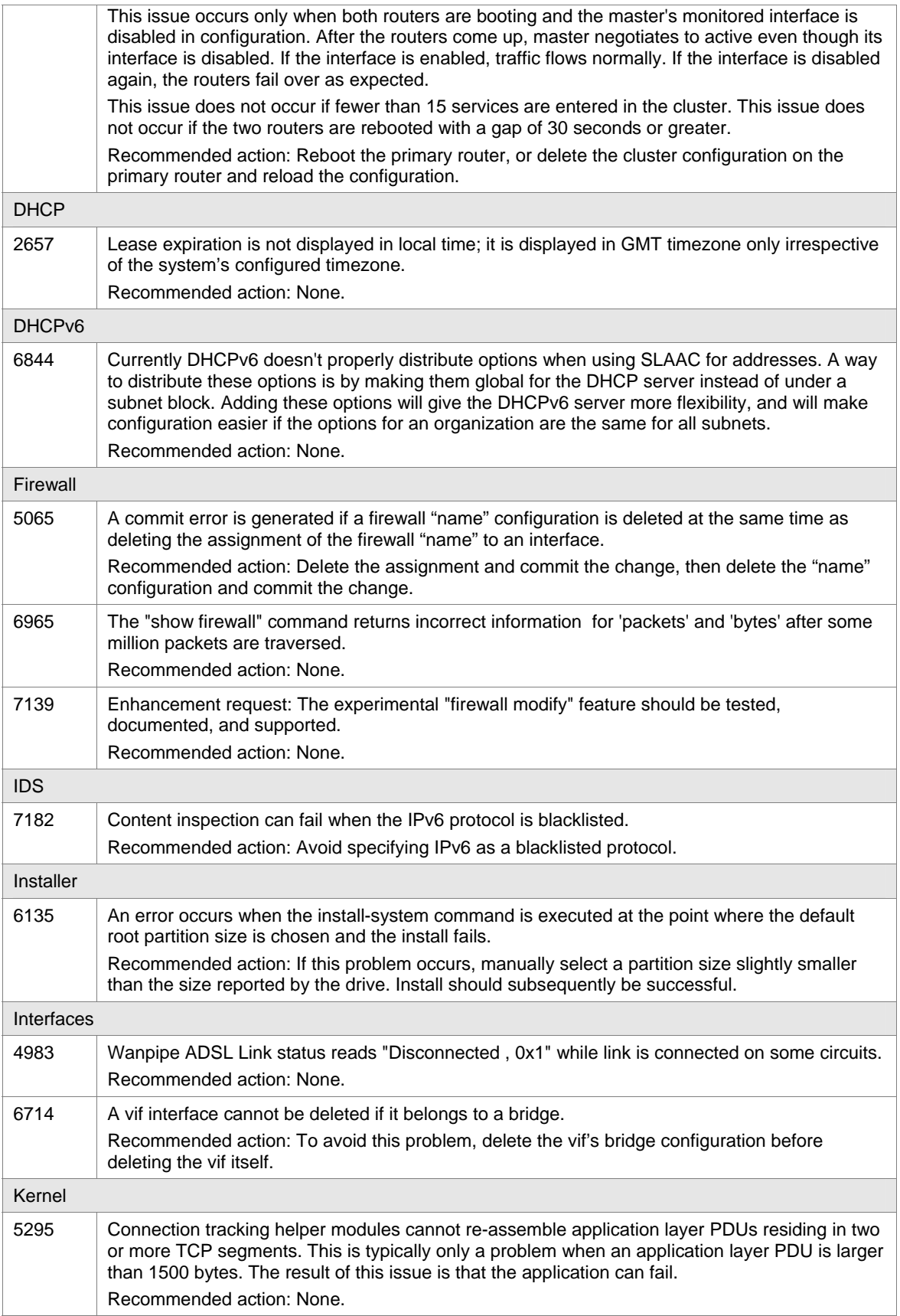

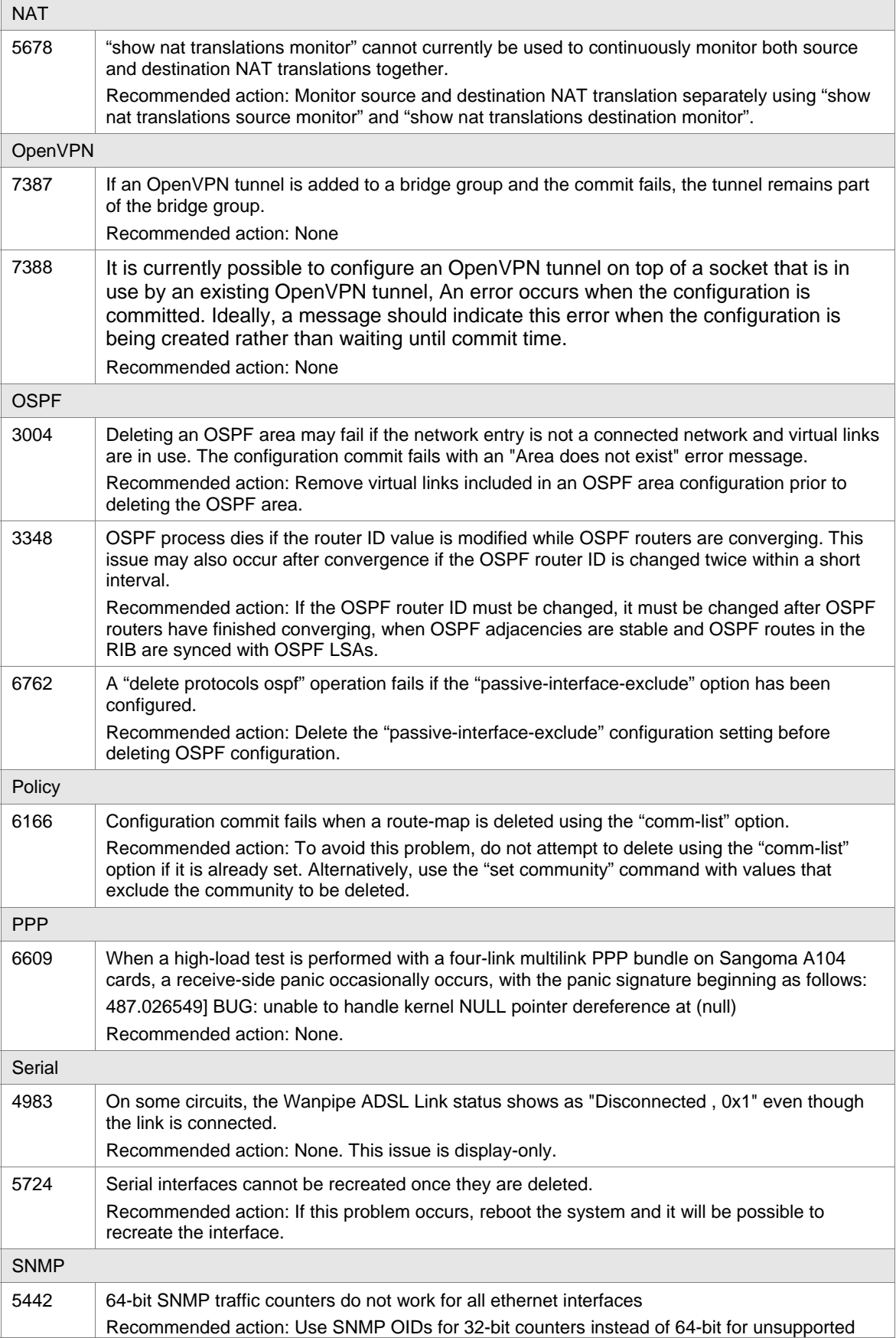

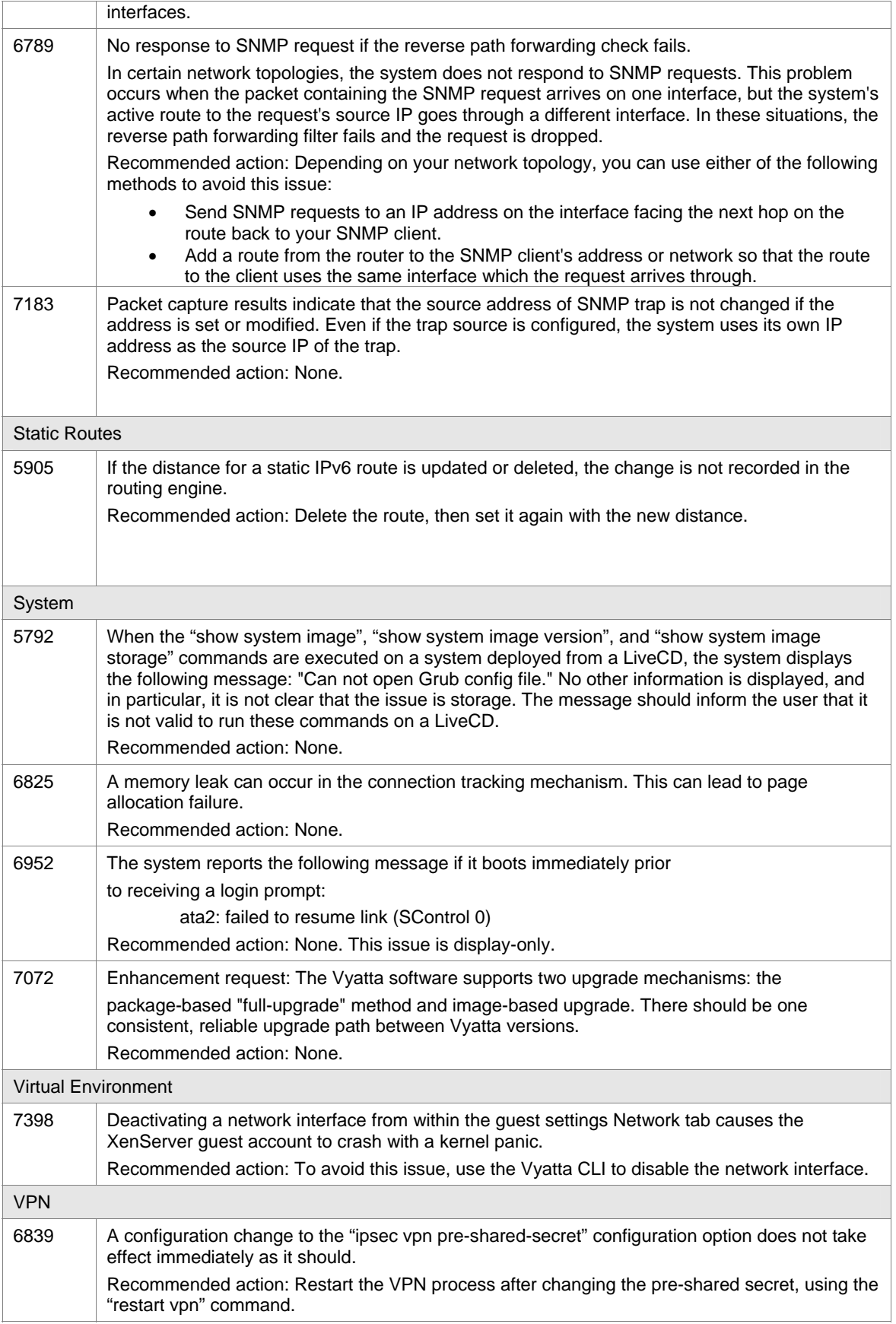

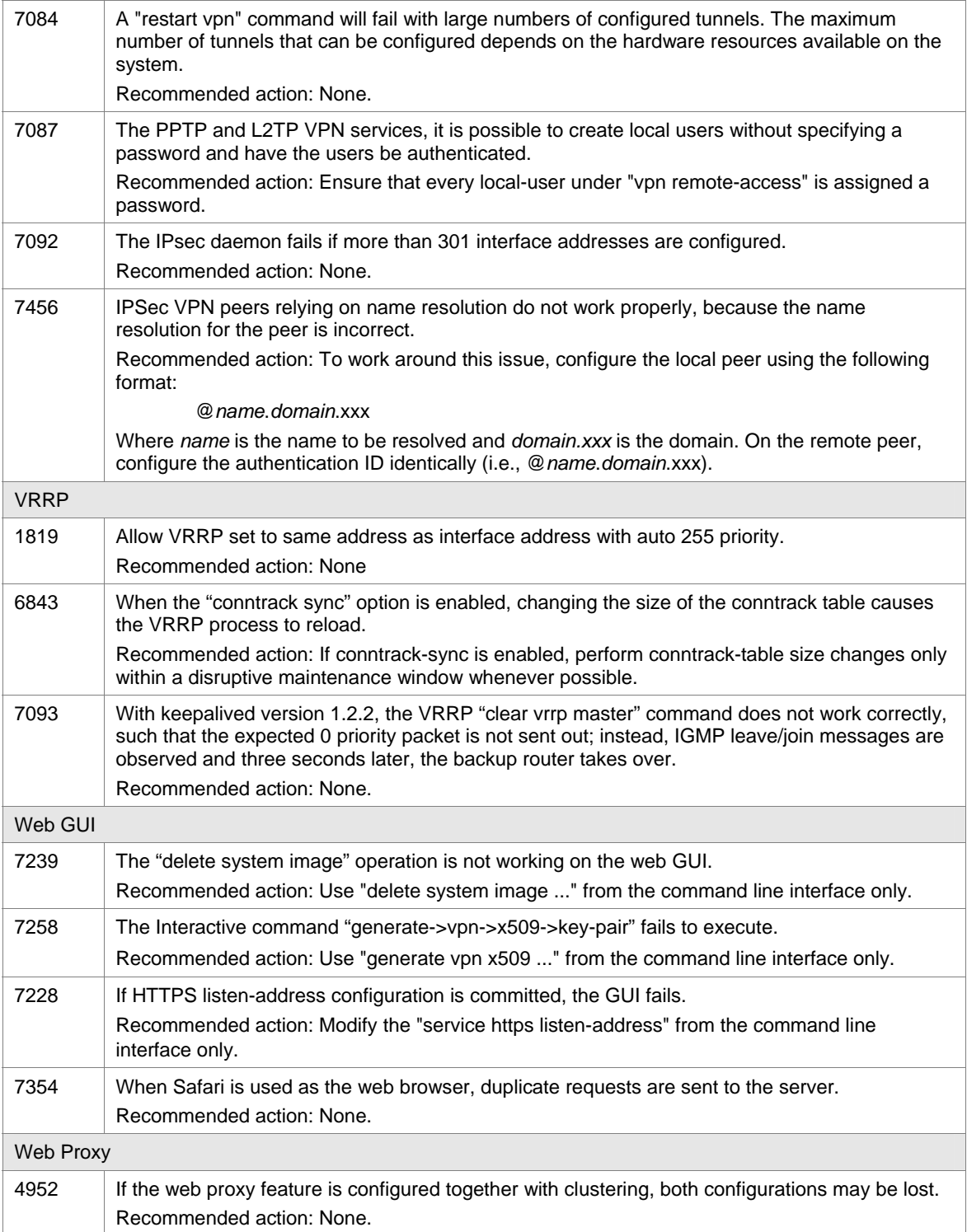